## STUDENT DIRECTIONS **ACCESSING & SAVING IN OFFICE**

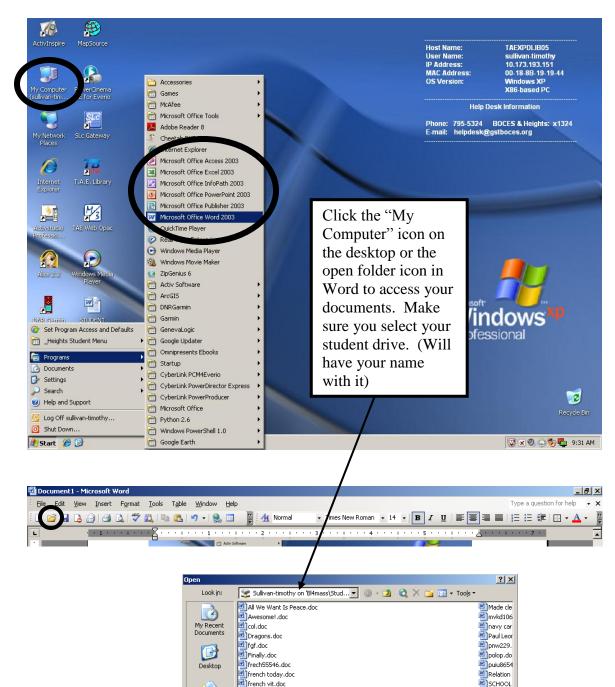

Haiku.doc

🔄 Interview.doc Loving.doc

I dedicate this page to the men and women overseas that protect us everyday.doc

I many times thought Peace had come by Emily Dickinson.doc

Files of type: All Word Documents (\*.doc; \*.doc\*; \*.dot; \*.htm; \*.htm

nttp.doc

File name:

My Documents

My Computer

**S** 

My Network

Places

L

**Hint:** If you can't see all your documents or files use the drop down to switch the "File of type" to read "All Files"

Thomas A. Edison LMC - October, 2010

🔄 Search.d 🔄 The Call.

The Strue

Tim Sulliv

Tim Sulliv

Cancel

•

-

F

In most Office programs you can click on "File" and then "Save As" to save your documents. Make sure you select your student drive from the drop down menu or from the "My Computer" icon so that you are saving in the correct spot.

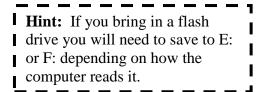

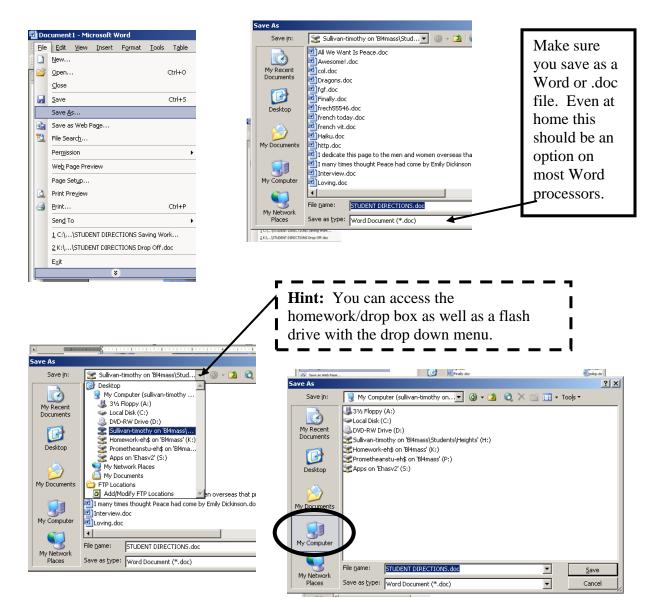

Saving to Drop Box: Make sure you save your file like this – Last Name\_First Name\_Name of Assignment. Example: Sullivan\_Tim\_3 2 1 Worksheet